# UNIVERSITAT BASEL ¨

Prof. Dr. Thomas Vetter Departement Mathematik und Informatik

Patrick Kahr (patrick.kahr@unibas.ch) Clemens Büchner (clemens.büchner@unibas.ch)

# Computer Grafik 2019 - Übungsblatt 3

Ausgabe in Woche 6 (28.03.2019).

Vorfuhrung der laufenden Programme im Tutorium Woche 8 (Abgabe 11.04.2019) ¨

Maximal zu erreichende Punktzahl: 18

Auf dem Ubungsblatt 1 haben Sie gelernt, wie man 2D Dreiecke und Linien zeichnen ¨ und einfärben kann. Nun wollen wir einen Schritt weitergehen und 3D Objekte in ein 2D Bild zeichnen. Dazu ist es nötig, Vektoren im  $\mathbb{R}^3$  korrekt auf die Bildebene zu projizieren. Ausserdem werden wir auch sehen, wie wir Transformationen wie Rotationen oder Translationen einbauen können. Wie angekündigt werden wir in diesem Aufgabenblatt auch das Konzept des Deferred Shadings implementieren, weshalb sich die Architektur der Rendering Pipeline ein wenig verändern wird. Checken Sie die dazu benötigten Dateien aus dem Git Repository aus.

## **TestSuite**

Wenn sie Ex3TestSuite.java ausführen, öffnet sich eine Visuelle Test Suite, mit welcher Sie Ihre Implementierungen testen können. Die Test Suite hat folgende Funktionalitäten:

- Darstellen des von Ihrer Pipeline generierten Bildes und des Gold-Standards für einen bestimmten Test (auszuwählen via das Menü [Tests]).
- Darstellen der Differenz zwischen dem eigenen und dem Gold-Standard Bild. Wenn das Differenz-Bild schwarz ist, haben Sie die Aufgabe gelöst.
- Speichern des selbst generierten Bildes.
- Je nach Test erscheint im unteren Teil ein Widget, mit welchem Sie gewisse Parameter verändern können.
- Diverse Statusmeldungen im unteren linken Bildschirmrand.

### Aufgabe 1 - Pinhole Projection (3 Punkte  $\star$ )

Wir wollen einen Ausschnitt einer gegebenen 3D Welt auf den Bildschirm projizieren. Die Pinhole Projection (siehe Vorlesung) ist eine von mehreren Möglichkeiten dies zu tun. Es folgen nun einige Erklärungen zum Konzept der Pinhole Projection, bevor

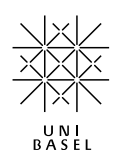

die eigentlichen Aufgaben vorgestellt werden.

Sei  $p_w = (x_w, y_w, z_w)^T$  ein Punkt in unserer Welt, welchen wir auf die Bildebene projizieren wollen. Angenommen, das Projektionszentrum der Kamera (das Pinhole) befindet sich im Nullpunkt, die Kamera schaut in Richtung der positiven z-Achse und die Bildebene befindet sich im Abstand  $f > 0$  parallell zur x-y-Ebene und schneidet die z-Achse genau im Bildmittelpunkt  $(u_0, v_0)$ . Dann können wir den Punkt  $p_w$ wie folgt auf die Bildebene projizieren:

$$
p_c =: \begin{pmatrix} x_c \\ y_c \end{pmatrix} = \frac{f}{z_w} \begin{pmatrix} x_w \\ y_w \end{pmatrix}
$$

In homogenen Koordinaten schreibt sich diese Gleichung als:

$$
p_c =: \begin{pmatrix} x_c \\ y_c \\ 1 \end{pmatrix} = \frac{f}{z_w} \begin{pmatrix} x_w \\ y_w \\ \frac{z_w}{f} \end{pmatrix} \sim \begin{pmatrix} x_w \\ y_w \\ \frac{z_w}{f} \end{pmatrix}
$$

Die Tilde bezieht sich darauf, dass die Gleichheit nur bis auf einen Skalierungsfaktor gilt. In Matrix-Schreibweise:

$$
p_c =: \begin{pmatrix} x_c \\ y_c \\ 1 \end{pmatrix} \sim \begin{pmatrix} 1 & 0 & 0 & 0 \\ 0 & 1 & 0 & 0 \\ 0 & 0 & 1/f & 0 \end{pmatrix} \cdot \begin{pmatrix} x_w \\ y_w \\ z_w \\ 1 \end{pmatrix} := \mathbf{K} \cdot \begin{pmatrix} x_w \\ y_w \\ z_w \\ 1 \end{pmatrix}
$$

Um die Sache weiter zu vereinfachen, nehmen wir ausserdem an, dass  $f = 1$  ist und bezeichnen diese Matrix mit  $\mathbf{K}_0$ . Die Koordinaten  $(x_c, y_c)$  nennt man auch Normalized Image Coordinates.

Der Punkt p<sup>c</sup> befindet sich nun zwar auf der Bildebene, allerdings sind seine Koordinaten relativ zum Bildmittelpunkt  $(u_0, v_0)$ . Damit wir einen Punkt dem Rasterizer übergeben können, muss er aber in einem Koordinatensystem definiert sein, welches in unserem Bild oben links den Ursprung hat (wir nennen diese Koordinaten  $(u, v)$ ). Da wir ausserdem Bilder beliebiger Grösse darstellen wollen, sollten wir auch noch eine Skalierung berücksichtigen. Den Punkt  $p_i$  in Bildkoordinaten erhalten wir wie folgt:

$$
p_i =: \begin{pmatrix} u \\ v \\ 1 \end{pmatrix} \sim \begin{pmatrix} w & 0 & u_0 \\ 0 & h & v_0 \\ 0 & 0 & 1 \end{pmatrix} \cdot \begin{pmatrix} x_c \\ y_c \\ 1 \end{pmatrix} =: \mathbf{C} \cdot \begin{pmatrix} x_c \\ y_c \\ 1 \end{pmatrix}
$$

Dabei ist w die Breite und h die Höhe des zu rendernden Bildes. Die Matrix  $C$  nennen wir auch Kameramatrix. Sie berücksichtigt die intrinsischen Kamera Parameter.

Die Annahme, dass sich die Kamera gerade im Weltursprung befindet, ist naturlich ¨ nicht immer gegeben (vor allem dann nicht, wenn wir ein Objekt interaktiv bewegen

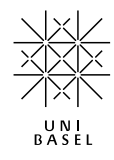

wollen). Damit wir die soeben hergeleiteten Matrizen gebrauchen können, müssen wir also sicherstellen, dass sich die Kamera auch im Weltursprung befindet. Dies ist stets durch eine Kombination von Translationen und Rotationen möglich und genau die Aufgabe der Viewmatrix. Die Viewmatrix  $V \in \mathbb{R}^{4 \times 4}$  hat in homogenen Koordinaten folgende Form:

$$
\mathbf{V} = \left(\begin{array}{c|c}\mathbf{R} & \mathbf{t} \\ \hline \mathbf{0}^T & 1\end{array}\right)
$$

Dabei ist **R** eine  $3 \times 3$  Rotationsmatrix,  $\mathbf{t} = (t_x, t_y, t_z)^T$  ein Translationsvektor und  $\mathbf{0}^T = (0, 0, 0)$  der Nullvektor. Durch Applikation der Viewmatrix auf  $p_w$  landen wir in den sogenannten Eye Coordinates:

$$
p_e =: \begin{pmatrix} x_e \\ y_e \\ z_e \\ 1 \end{pmatrix} = \begin{pmatrix} \mathbf{R} & \mathbf{t} \\ \mathbf{0}^T & 1 \end{pmatrix} \cdot \begin{pmatrix} x_w \\ y_w \\ z_w \\ 1 \end{pmatrix}
$$

Wenn wir all dies zusammenfassen, dann sieht unsere Projektionspipeline folgendermassen aus:

$$
\begin{pmatrix} u \\ v \\ 1 \end{pmatrix} \sim \mathbf{C} \cdot \mathbf{K}_0 \cdot \mathbf{V} \cdot \begin{pmatrix} x_w \\ y_w \\ z_w \\ 1 \end{pmatrix} = \mathbf{C} \cdot \left( \begin{array}{c} \mathbf{R} \mid \mathbf{t} \end{array} \right) \cdot \begin{pmatrix} x_w \\ y_w \\ z_w \\ 1 \end{pmatrix} =: \mathbf{P} \cdot \begin{pmatrix} x_w \\ y_w \\ z_w \\ 1 \end{pmatrix}
$$

Die  $3 \times 4$  Matrix **P** nennt man auch die **Projektionsmatrix**.

Vervollständigen Sie nun die folgenden Methoden der Klasse PinholeProjection (eine UML-Ubersicht finden Sie weiter unten): ¨

- initializeCamera() welche die Kameramatrix C initialisiert wie soeben erklärt.
- initializeView() welche die Viewmatrix initialisiert. Die Implementierung dieser Methode wurde bereits vorgenommen - die Viewmatrix wird auf die Einheitsmatrix gesetzt. Überlegen Sie sich, was das für die Position der Kamera bedeutet.
- project(Double3 pt) welche einen dreidimensionalen Punkt projiziert. Der Rückgabewert dieser Methode ist ebenfalls vom Typ Double3. Die z-Koordinate werden wir später für den Z-Buffer gebrauchen. Für diese Koordinate müssen sie die "Inhomogenisierung", die als Folge des Einsatzes von homogenen Koordinaten nötig ist, nicht vornehmen.

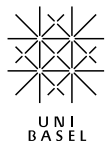

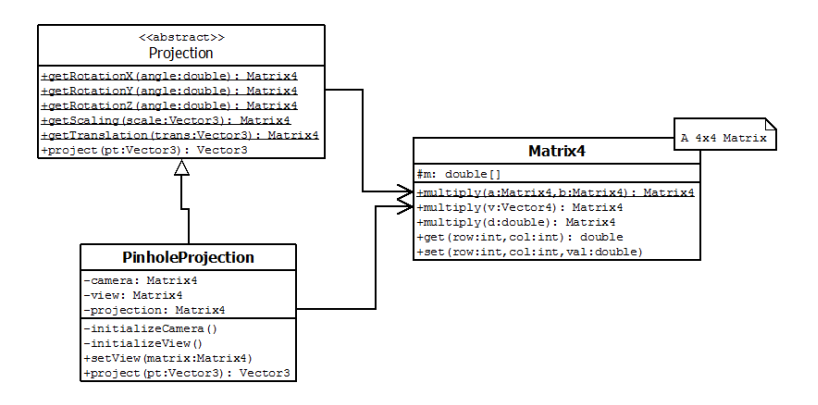

Vervollständigen Sie anschliessend die folgenden statischen Methoden der Klasse Projection:

- getRotationX(..), getRotationY(..) und getRotationZ(..) welche je eine  $4 \times 4$  Rotationsmatrix um die entsprechende Achse zurückliefern.
- getTranslation(..) welche einen  $4 \times 4$  Translationsmatrix zurückliefert.
- getScaling(..) welche eine  $4 \times 4$  Skalierungsmatrix zurückliefert.

Die Rotationsmatrizen sind wie folgt definiert:

$$
\mathbf{R}_x = \begin{pmatrix} 1 & 0 & 0 & 0 \\ 0 & \cos \alpha & -\sin \alpha & 0 \\ 0 & \sin \alpha & \cos \alpha & 0 \\ 0 & 0 & 0 & 1 \end{pmatrix} \quad \mathbf{R}_y = \begin{pmatrix} \cos \alpha & 0 & \sin \alpha & 0 \\ 0 & 1 & 0 & 0 \\ -\sin \alpha & 0 & \cos \alpha & 0 \\ 0 & 0 & 0 & 1 \end{pmatrix}
$$

$$
\mathbf{R}_z = \begin{pmatrix} \cos \alpha & -\sin \alpha & 0 & 0 \\ \sin \alpha & \cos \alpha & 0 & 0 \\ 0 & 0 & 1 & 0 \\ 0 & 0 & 0 & 1 \end{pmatrix}
$$

Die Skaleriungs- und Translationmatrizen wie folgt:

$$
\mathbf{S} = \begin{pmatrix} s_x & 0 & 0 & 0 \\ 0 & s_y & 0 & 0 \\ 0 & 0 & s_z & 0 \\ 0 & 0 & 0 & 1 \end{pmatrix} \mathbf{T} = \begin{pmatrix} 1 & 0 & 0 & t_x \\ 0 & 1 & 0 & t_y \\ 0 & 0 & 1 & t_z \\ 0 & 0 & 0 & 1 \end{pmatrix}
$$

Benötigte Dateien: projection.PinholeProjection.java, projection.Projection.java Mögliche Tests: Pyramid Wire Frame

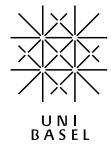

#### Aufgabe 2 - Turntable (4 Punkte)

Obwohl diese Aufgabe keinen Stern hat, empfehlen wir Ihnen, sie zu lösen. Sie ist sowohl für das Debugging von zukünftigen Aufgaben hilfreich, als auch sehr nützlich für das Verständnis der Viewmatrix.

Ziel dieser Aufgabe ist es, das gerenderte Mesh durch Ziehen der Maus drehen zu können und eine Zoom-Funktionalität einzubauen. Für das interaktive Drehen eines Objektes haben Sie in der Vorlesung das Konzept des Trackballs kennen gelernt, welches sich mit Hilfe von Quaternionen elegant implementieren lässt.

Wir verfolgen hier einen etwas abgeänderten, eher zugänglichen Ansatz. Statt eines Trackballs implementieren wir einen Turntable, der es erlaubt, ein Objekt um einen Azimuth und einen Elevations Winkel analog der folgenden Abbildung zu drehen.

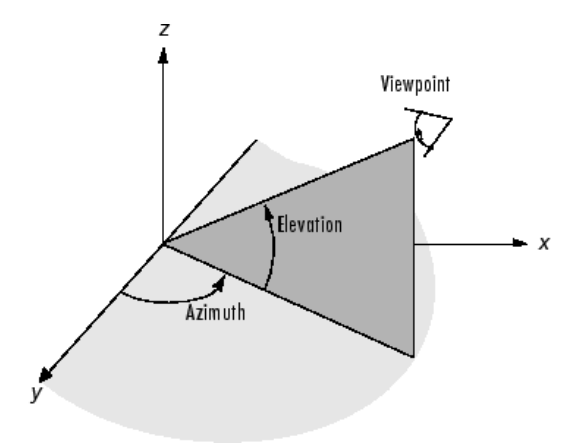

Aufgepasst: die Achsenbeschriftungen in dieser Abbildund beziehen sich auf die Körperachsen des Objektes. In unserem Fall würde sich die Bildebene also parallel zur x-z-Ebene befinden.

Einen Zoom realisieren wir als eine Translation in Richtung der z-Achse (im Bild y-Achse). Die aktuelle Translation und die beiden Winkel (Azimuth und Elevation) bilden zusammen den aktuellen Zustand des Turntables. Bei Mausbewegungen werden die drei Variablen entsprechend neu belegt und die Szene neue gerendert. Vervollständigen Sie die folgenden Methoden der Klasse Turntable um dies umzusetzen:

- buildViewMatrix(): Bauen Sie hier eine Viewmatrix wie in Aufgabe 1 vorgestellt auf. Benützen Sie die statischen Methoden der Klasse Matrix4. Speichern Sie die fertige Viewmatrix in der Variable currentView ab.
- handleAzimuth(..) und handleElevation(..): Diese Methoden werden aufgerufen, wenn die Maus im GUI gedragged wird. Der übergebene Parameter newMousePos gibt die aktuelle x bzw. y Koordinate der Maus wieder. Die letzten bekannten Mauskoordinaten sind in den Members mouseX bzw. mouseY

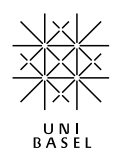

gespeichert. In diesen beiden Methoden müssen Sie aus der Mausbewegung einen Azimuth bzw. Elevations-Winkel berechnen. Berechnen Sie diese so, dass bspw. eine Mausbewegung vom linken bis zum rechten Rand des Bildes einer 180 Grad Drehung entspricht. Speichern Sie die neuen Winkel in den entsprechenden Membervariablen ab (ansonsten haben die schon eingefugten ¨ Funktionsaufrufe keinen Effekt).

• zoom(..): Diese Methode soll das Objekt um zoomStep heran oder wegzoomen.

Wenn Sie diese Methoden korrekt implementiert haben, können Sie im GUI beim angegebenen Test

- durch Halten und Ziehen der Maus das Objekt drehen und
- durch Drücken von Shift und Ziehen der Maus nach oben oder unten hinein bzw. hinaus-zoomen.

Bemerkung: Anstatt die Viewmatrix immer wieder neu zu berechnen, ist es auch möglich die gleiche Viewmatrix fortlaufend upzudaten, so wie Sie das in der Vorlesung gelernt haben. Dieses Verfahren fuhrt aber meist zu numerischen Unstimmig- ¨ keiten, was wiederum seltsame Bugs zur Folge hat.

Hinweis 1: Das Objekt muss zuerst um den Azimuth und dann erst um den Elevations-Winkel gedreht werden.

Hinweis 2: Wir rechnen in Radians.

Benötigte Dateien: projection.TurnTable.java Mögliche Tests: Turntable: Pyramid Wire Frame

#### Aufgabe 3 - Meshes, Deferred Shading und Z-Buffer (9 Punkte  $\star$ )

Die Pyramiden in den Tests der vorigen Aufgabe werden nur korrekt gezeichnet, weil die Dreiecke bzw. Linien in der richtigen Reihenfolge dem Renderer übergeben wurden. Diesen Missstand wollen wir beheben, indem wir einen Z-Buffer implementieren. Ausserdem implementieren wir in dieser Aufgabe einen Renderer, der dem Konzept des Deferred Shadings Folge leistet. Dazu fuhren wir im Wesentlichen zwei neue Da- ¨ tentypen ein: eine Mesh und eine Correspondence Klasse. Hier eine Übersicht der Architektur und nachfolgend die entsprechenden Erklärungen:

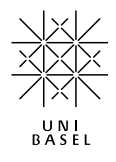

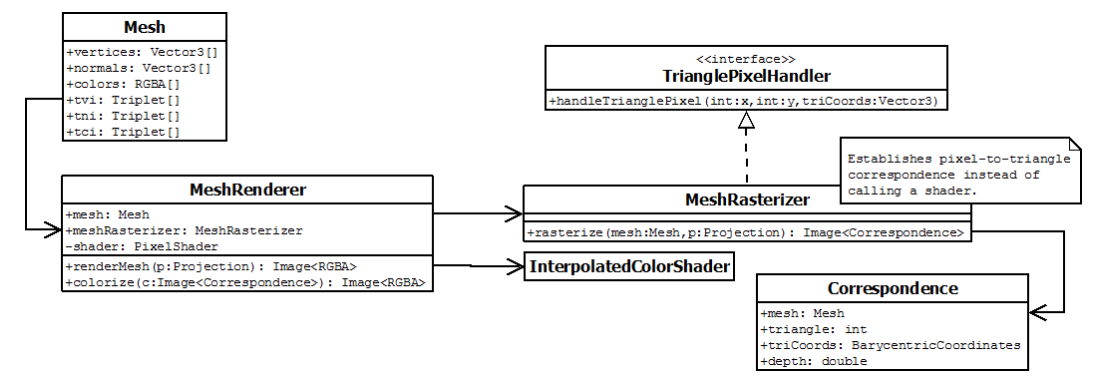

Ein Mesh ist nichts Weiteres als eine Ansammlung von Dreiecken.

Die 3D Punkte oder Vertices dieser Dreiecke sind im Array vertices gespeichert. Um die Eckpunkte eines Dreiecks zu finden benötigen wir das Array tvi (für Triangle Vertex Index). Dies ist ein Array aus Triplet und speichert die Indizes derjenigen Punkte, welche ein Dreieck bilden. tvi speichert nicht die 3D Punkte, sondern nur einen Index auf diese.

Um nun zum Beispiel auf den ersten Eckpunkt des 25. Dreiecks zuzugreifen, können wir folgendes tun:

vertices[tvi[24].get(0)];

tvi [24] gibt uns das Triplet für das 25. Dreieck und dieses Triplet gibt uns den Index, welchen wir in vertices nachschlagen.

Analoges gilt für die Normalen  $(tni)$ - und Farb  $(cni)$ -Informationen welche auch pro Vertex abgespeichert werden. Die Mesh Klasse hat noch ein paar zusätzliche Member, welche wir später im Zusammenhang mit Texturen gebrauchen werden.

Der MeshRenderer ersetzt den bisherigen SimpleRenderer und funktioniert wie folgt:

Es werden jetzt keine einzelnen Linien oder Dreiecke mehr gerastert, sondern gleich ein ganzes Mesh "am Stück". Der MeshRenderer ruft den MeshRasterizer auf, der durch die Dreiecke des Meshes loopt, die Vertices projiziert und anschliessend das Dreieck wie gewohnt rastert.

Hier kommt nun das Deferred Shading ins Spiel. Der TrianglePixelHandler, den wir dem TriangleRasterizer übergeben, ist der MeshRasterizer selbst. Wenn der Rasterizer einen Punkt identifiziert hat, wird in der Methode handleTrianglePixel(..) des MeshRasterizers eine Pixel-zu-Dreieck Korrespondenz gesetzt. Für jeden Bildpixel  $(x, y)$  merken wir uns, welches Dreieck "hinter" diesem Pixel liegt.

Diese Korrespondenz wird durch die Klasse Correspondence repräsentiert. Ein Correspondence-Objekt besteht aus einer Referenz auf das zugehörige Mesh, die ID

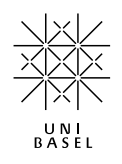

des Dreiecks, die baryzentrischen Koordinaten (triCoords) und den z-Wert (depth). Eigentlich würde die ID des Dreiecks für die Korrespondenz reichen - die restlichen Variablen erleichtern spätere Aufgaben bzw. vermeiden doppelte Berechnungen.

Um nun ein Mapping  $(x, y) \mapsto Correspondence$  für jeden Bildpunkt hinzubekommen, bedienen wir uns wiederum der Klasse Image<T>. Der MeshRasterizer gibt ein Bild vom Typ Image<Correspondence> zurück. Der MeshRenderer nimmt anschliessend dieses Korrespondenzbild entgegen, loopt über alle eingetragenen Korrespondenzen und bestimmt mit Hilfe des bekannten InterpolatedColorShaders die Farbe.

Wozu der ganze Aufwand wenn wir schlussendlich wieder nur eine Farbe bestimmen? Später werden wir den InterpolatedColorShader austauschen, um Texturen auf ein Mesh zu rendern oder zusätzliche Berechnungen für Beleuchtung und Schatten anzustellen, bevor wir die Farbe ins fertige Bild schreiben. Durch das Deferred Shading können wir diese unterschiedlichen Aufgaben (Rasterung, Texturen, Beleuchtung, Schatten) gut auseinanderhalten und modular austauschen.

Konkret sollen Sie nun die folgenden Aufgaben lösen:

#### a) Rasterization (3 Punkte)

Vervollständigen Sie die Methode rasterize(..) der Klasse MeshRasterizer. In dieser Methode müssen Sie durch alle Dreicke des gegebenen Meshes loopen, die Eckpunkte mit der gegebenen Projektion auf die Bildebene abbilden und anschliessend das projizierte Dreieck vom TriangleRasterizer rastern lassen. Für den TriangleRasterizer müssen zusätzliche Membervariablen zwischengespeichert werden, damit die Methode handleTrianglePixel(..) (siehe nächste Aufgabe) davon Gebrauch machen kann. Diese zusätzlichen Informationen sind: currentMesh, currentTriangle und die projizierten Z-Werte des Dreiecks in currentDepths[].

Benötigte Dateien: rasterization.MeshRasterizer.java Mögliche Tests: Rasterization: Pyramid Mesh

#### b) Z-Buffer (3 Punkte)

Wie Sie sehen, wird die Pyramide aus a) nicht richtig angezeigt. Dreiecke die näher an der Kamera liegen, werden von Dreiecken dahinter überschrieben.

Implementieren Sie die Methode handleTrianglePixel(..) der Klasse MeshRasterizer. Diese Methode befullt das Korrespondenzbild. Hier sollen Sie nun auch ¨ gleich einen Z-Buffer implementieren. Das heisst, eine Korrespondenz an der Stelle  $(x, y)$  wird nur dann gesetzt, wenn es entweder noch keinen Eintrag gibt oder der z-Wert des aktuellen Punktes kleiner ist als der eingetragene z-Wert. Den z-Wert des aktuellen anzumalenden Punktes können Sie aus den entsprechenden z-Werte (currentDepths) der Dreieckspunkte interpolieren. Unabhängig davon müssen Sie sich hier auch noch überlegen, wann ein Punkt überhaupt sichtbar sein kann, sich also nicht im "Rücken" der Kamera befinden.

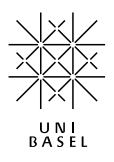

Hinweis 1: Um zu schauen, wie eine Corresponendz gesetzt wird, können sie in der Klasse MeshRasterizerWithoutZBuffer spicken.

Hinweis 2: Um Entfernungen von Punkten zur Bildebene intuitiv verarbeiten zu können und keine Probleme mit Vorzeichen zu bekommen, multiplizieren Sie die Tiefe eines Punktes zd (z-Direction).

Benötigte Dateien: rasterization.MeshRasterizer.java Mögliche Tests: Z-Buffer: Pyramid Mesh

#### c) Colorize (3 Punkte)

Nun ist das Korrespondenzbild erstellt und wir können zur Farbgebung übergehen. Vervollständigen Sie dazu die Methode callShader(..) der Klasse MeshRenderer. Diese Methode bekommt eine Korrespondenz im Bild und gibt dem Punkt uber den ¨ Shader eine Farbe.

Hinweis 1: Um zu schauen, wie der Shader aufgerufen wird, können sie in der Klasse MeshRendererWrongColorShading spicken.

Hinweis 2: Die benötigten Farben der Eckpunkte sind im mesh gespeichert.

Benötigte Dateien: renderer.MeshRenderer.java Mögliche Tests: Colorization: Pyramid Mesh

### Aufgabe 4 - Near Clipping (2 Punkte)

In der Vorlesung haben Sie das Konzept des Frustums mit einer near clipping und far clipping plane kennen gelernt. In dieser Aufgabe sollen Sie die near clipping plane implementieren. Eine far clipping plane brauchen wir in unserer Pipeline nicht, weil wir einen float-wertigen Z-Buffer haben.

Wenn Sie die Methode handleTrianglePixel(..) der vorigen Aufgabe richtig gelöst haben, dann haben Sie eigentlich schon so etwas wie ein Clipping gemacht. Nun wollen wir aber erstens die Clipping Plane auf eine beliebige Höhe setzen (repräsentiert durch die Membervariable cNear) und zweitens ein Dreieck gar nicht erst rastern, wenn es geclipped werden muss. Andern Sie dazu die Methode  $\text{rasterize}(\ldots)$  der Klasse MeshRasterizer so ab, dass ein Dreieck nur gerastert wird, wenn keiner der drei Dreiecksvertices ausserhalb der Clipping Plane liegt.

Bemerkung: Dies ist ein relativ simples Verfahren um das Clipping zu implementieren. Eleganter wäre es natürlich, nur diesen Teil des Dreiecks abzuschneiden, der auch ausserhalb der Clipping Plane liegt. Dann musste man aber neue Dreiecke ¨ einfügen, was die ganze Sache um einiges komplizierter macht.

Benötigte Dateien: rasterizer.MeshRasterizer.java Mögliche Tests: Clipping: Pyramid Mesh, Clipping: Teapot Mesh

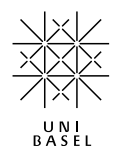